<span id="page-0-0"></span>www.plcworld.cn

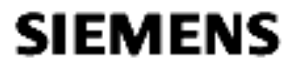

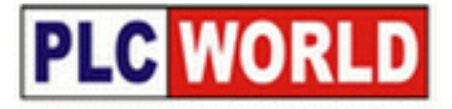

# **S7-PLCSIM** 使用入门

**Getting Started of S7-PLCSIM** 

**Getting Started Edition (2008** 年 **7** 月**)** 

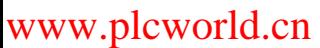

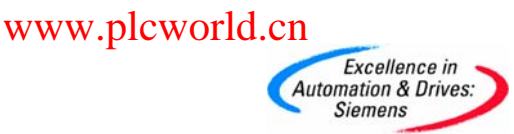

# **SIEMENS**

### 摘要

本文档主要用于讨论以下相关问题:

- S7-PLCSIM 工具软件的基本信息
- S7-PLCSIM 工具软件的简单使用

### 关键词

Step7; S7-PLCSIM

### **Key Words**

Step7; S7-PLCSIM

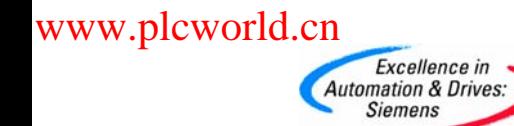

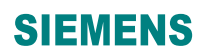

#### 目 录

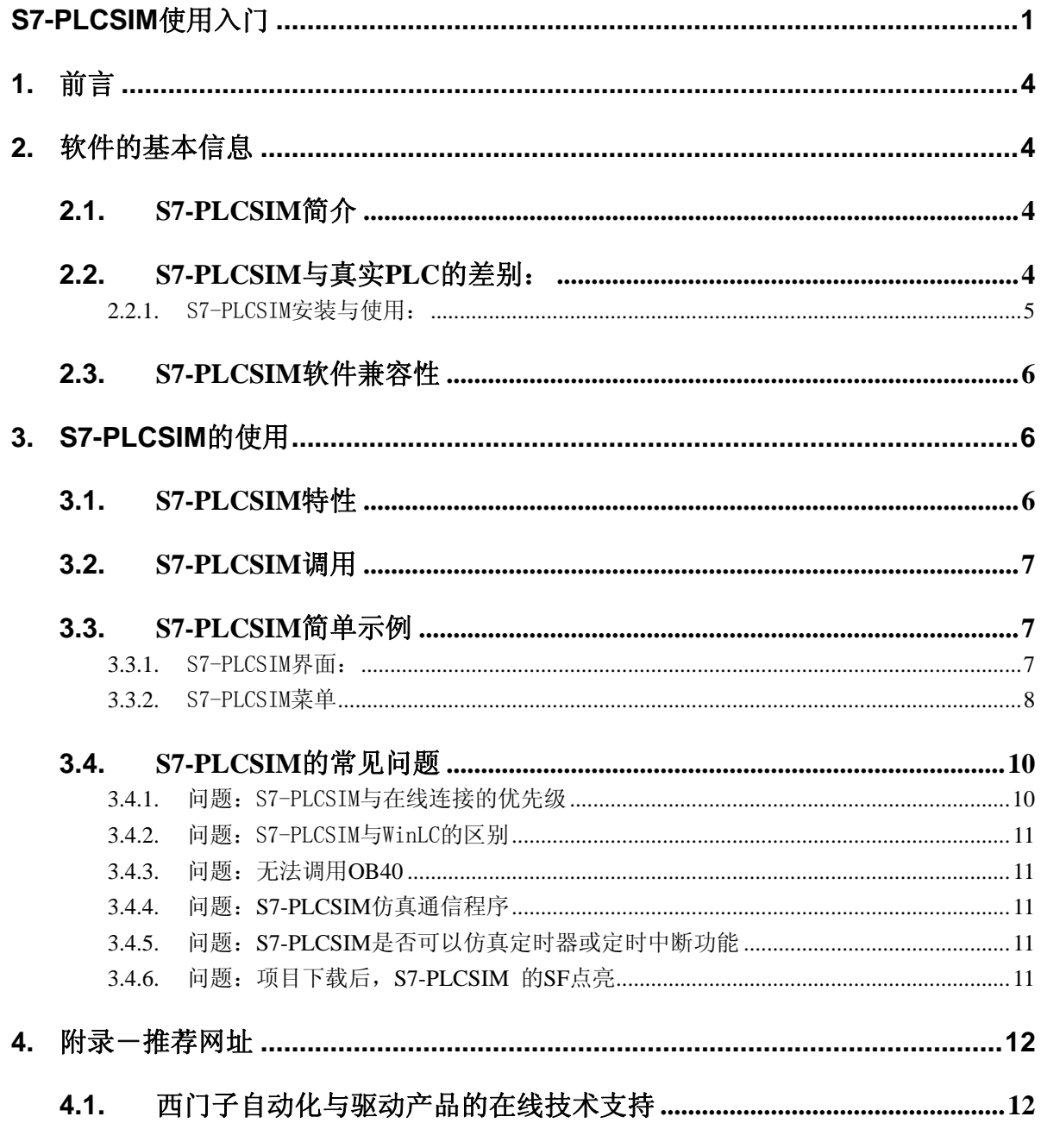

重要提示: 本文为技术交流文档, 不能作为订货、选型等重要事宜的唯一依据, 建议您参考 Siemens 的标准产品样本和技术手册进行产品的选型和订货。

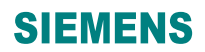

<span id="page-3-0"></span>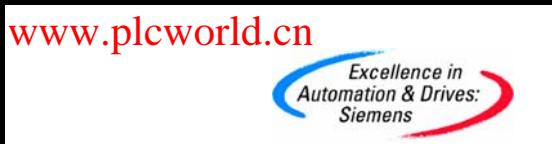

# **1.** 前言

本章节可以作为 S7-PLCSIM 软件的使用参考资料,希望读者通过对本章的阅读,能够更快更 好地学习 S7-PLCSIM 软件的使用。西门子提供了 S7-PLCSIM 软件的详尽手册, 在安装 S7-PLCSIM 软件包后, 通过点击 Windows 菜单 开始->Simatic->Documentation->English 可以阅读到名称为 "S7-PLCSIM - Testing Your S7-CPU Programs - manual"的 PDF 手册。一切关于 S7-PLCSIM 使 用的问题请以此手册为准。

相关手册地址连接:

S7-300 和 S7- 400 的梯形图 (LAD) 编程

<http://support.automation.siemens.com/CN/view/zh/18654395> S7-300 和 S7-400 的语句表 (STL) 编程 <http://support.automation.siemens.com/CN/view/zh/18653496> S7-300 和 S7-400 的 功能块图 (FBD) 编程 <http://support.automation.siemens.com/CN/view/zh/18652644> 使用 STEP 7 V5.3 编程 <http://support.automation.siemens.com/CN/view/zh/18652056> S7-PLCSIM for SIMATIC S7 <http://support.automation.siemens.com/CN/view/zh/1139071>

# **2.** 软件的基本信息

### **2.1.** S7-PLCSIM 简介

使用 S7-PLCSIM 具有以下优点:

- 在PG/PC上进行不依赖于硬件的S7程序测试
- 在程序开发早期消除错误
- 降低开发成本,加速开发进程,提高程序质量
- 适用于 LAD, FBD, STL, S7-GRAPH, S7-HiGraph,S7-SCL, CFC, S7-PDIAG, WinCC (本 地安装)

#### **2.2.** S7-PLCSIM 与真实 PLC 的差别:

S7-PLCSIM 并不能完全代替真实的 PLC, 它与真实的硬件 PLC 有着如下的差别:

- 当对S7-PLCSIM进行"STOP"操作后,程序再开始时,从中断处开始执行
- 当对S7-PLCSIM进行"STOP"操作时,不影响输出状态
- 当在子窗口修改变量时,其修改立刻有效,而不会等到下个周期
- 你可以手动修改或复位定时器的值
- 可以实现单周期操作模式
- ◆ 你可以触发中断OB块

<span id="page-4-0"></span>Excellence in **Automation & Drives: Siemens** 

- 对过程映像区的修改立刻生效
- 不支持所有的诊断信息,例如EEPROM错误
- 不支持多CPU模式
- S7-PLCSIM 提供高档 CPU 才拥有的系统资源(例如定时器范围为 T0-T2047, M 范围 为16KB), 所以当使用S7-PLCSIM 模拟通过的程序(假设使用了定时器 T2000),可能 会无法下载到低档CPU上运行(例如CPU315-2AG10-0AB0定时器范围为T0-T255,)。
- ◇ 不支持FM功能模块

#### 不支持通信功能

- S7-PLCSIM类似于400有4个累加器,所以不同于仅有2个累加器的300CPU
- 对于调用以下块,S7-PLCSIM 执行空操作:
	- SFB12, SFB13, SFB14, SFB15, SFB16, SFB19, SFB20, SFB21, SFB22 , SFB23, SFB41, SFB42, SFB43, SFB44, SFB46, SFB47, SFB48, SFB49, SFB60,SFB61, SFB62, SFB63, SFB64, and SFB65
	- SFC7, SFC11, SFC12, SFC25, SFC35, SFC36, SFC37, SFC38, SFC48, SFC60, SFC61, SFC62, SFC65, SFC66, SFC67, SFC68, SFC69, SFC72, SFC73,SFC74, SFC81, SFC82, SFC83, SFC84, SFC87, SFC102, SFC103, SFC105,SFC106, SFC107, SFC108, SFC126 and SFC127
	- OB55, OB56,OB57, OB61, OB62, OB63,OB64, OB81, OB84, OB87, OB88 and OB90

关于S7-PLCSIM与真实PLC 的详细差异,请参考以下地址链接:

<http://support.automation.siemens.com/CN/view/zh/11610958>

特别提示: 此问题是每个 S7-PLCSIM 使用者都会关心的问题, 使用者务必要牢记以上的差别。

#### **2.2.1.** S7-PLCSIM 安装与使用:

STEP7 标准版并不包括 S7-PLCSIM 软件包及授权,需单独购买,STEP7 Professional 版包括 了 S7-PLCSIIM 的软件包及授权,安装即可。在菜单 Options 中,可以激活 S7-PLCSIM,此时再进行 上传/下载/监控等操作就是针对 S7-PLCSIM 了,而不会对真实 PLC 进行操作(不论 PLC 是否联机)。

# <span id="page-5-0"></span>www.plcworld.cn

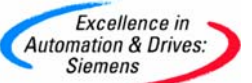

# **SIEMENS**

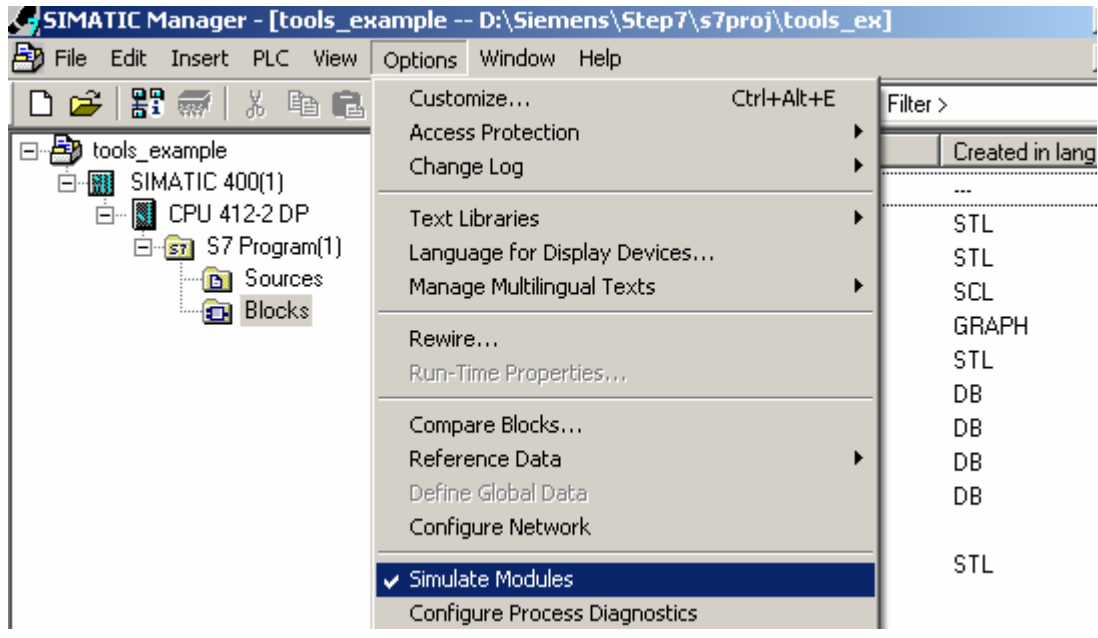

图 2-1S7-PLCSIM 调用

### **2.3.** S7-PLCSIM 软件兼容性

不同 S7-PLCSIM 软件版本与 STEP7 及操作系统之间的兼容性:图中的 X 表示兼容,- 表示不兼容

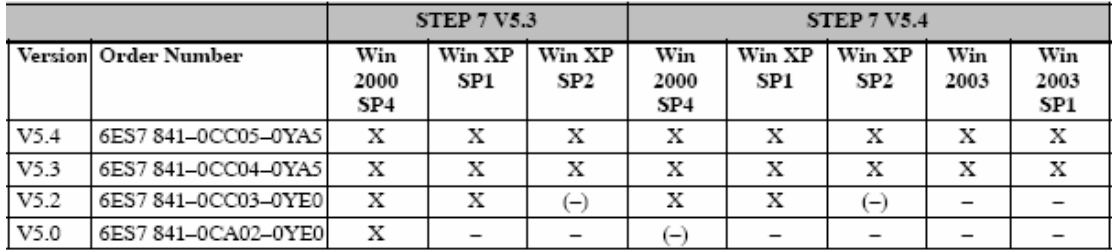

图 2-2S7-PLCSIM 软件兼容性

# **3. S7-PLCSIM** 的使用

#### **3.1.** S7-PLCSIM 特性

S7-PLCSIM 可以模拟一个 S7 控制器,并且具备以下资源:

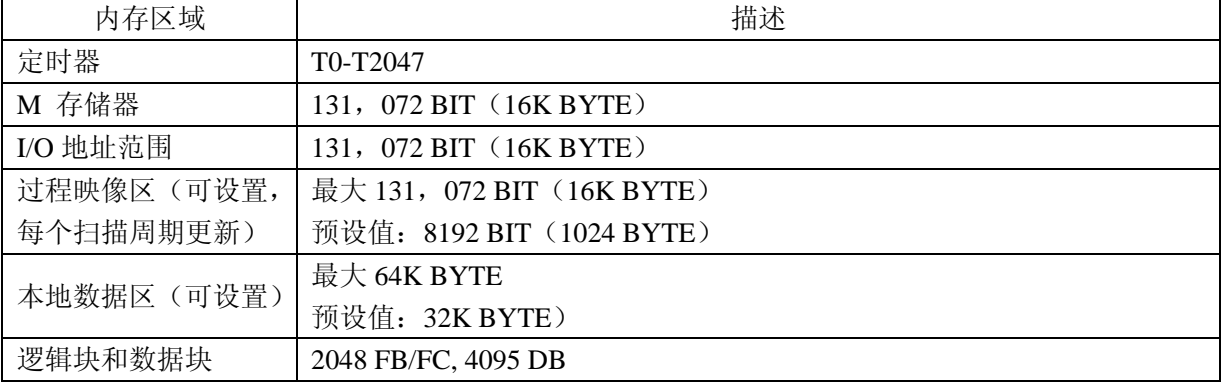

<span id="page-6-0"></span>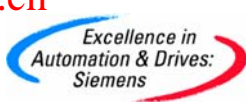

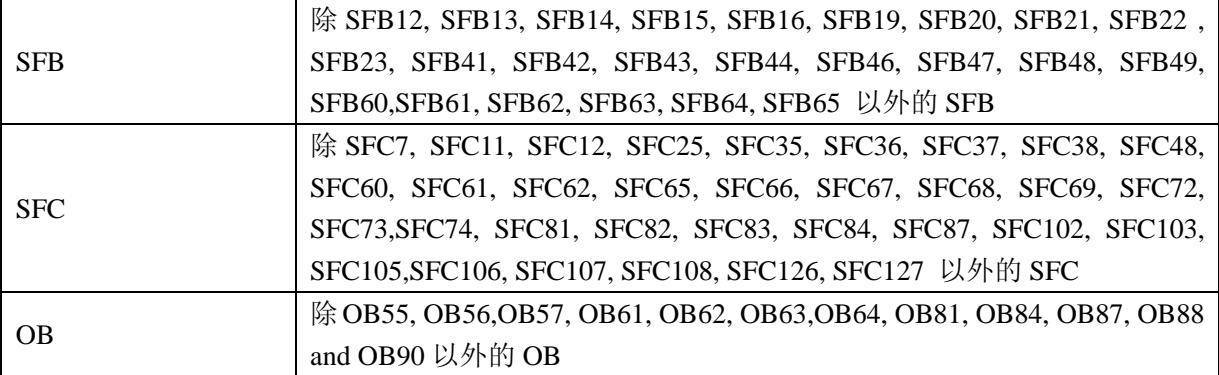

另外, S7-PLCSIM 还具备以下特性:

- 可以插入视图来访问:PLC的输入/ 输出/中间寄存器/定时器/计数器/数据块,支持符号地 址访问方式
- 可以使定时器自动运行或手动控制它们,可以分别或统一复位定时器
- 可以更改CPU操作模式 (STOP, RUN, RUN-P)。并且S7-PLCSIM 提供了暂停模式,用户可停 止程序的执行,而不影响仿真CPU中的状态
- S7-PLCSIM 提供了单周期扫描模式,可以方便调试
- 可以使用中断 OB 来测试程序逻辑
- 可以记录一系列事件(操作输入/输出/M存储器/定时器),并且可以回放记录的事件,可 以用于自动程序测试
- 可以使用所有的 STEP 7 工具来监视和调试S7-PLCSIM所仿真的PLC(而不需要实际的硬件)

#### **3.2.** S7-PLCSIM 调用

可以通过 STEP7 菜单 Options-> Simulate Modules,激活 S7-PLCSIM; 或者通过点击工具栏中的

**图**图标,来激活 S7-PLCSIM。

#### **3.3.** S7-PLCSIM 简单示例

#### **3.3.1.** S7-PLCSIM 界面:

下图为 S7-PLCSIM 工作界面,

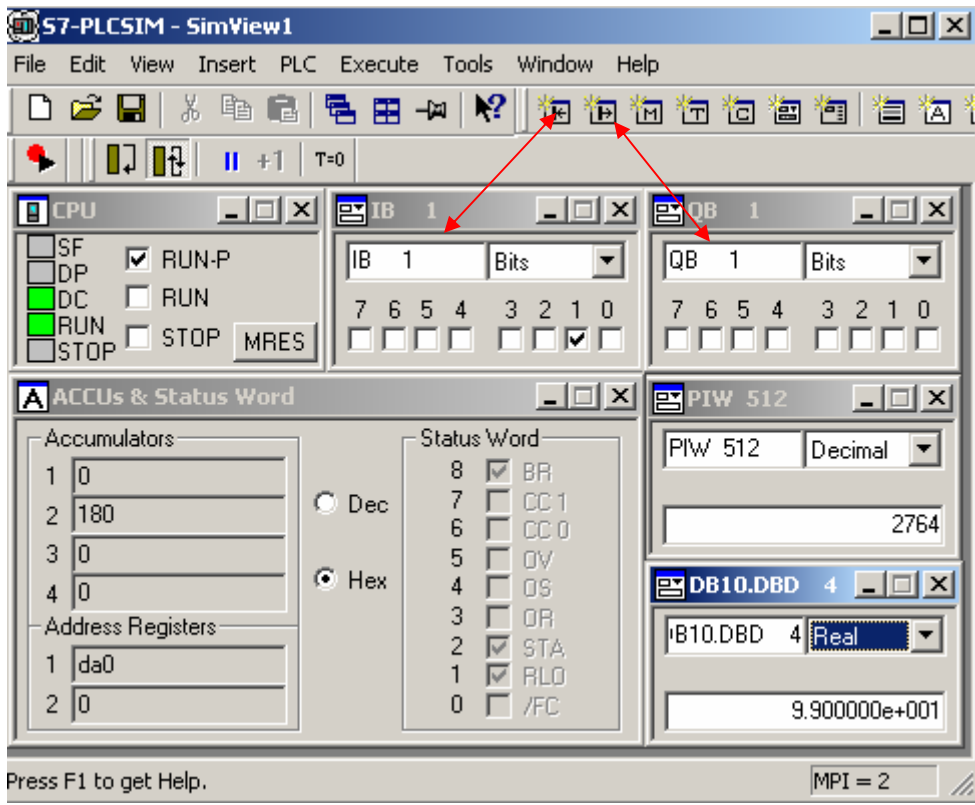

图 3-1: S7-PLCSIM 视图

#### **3.3.2.** S7-PLCSIM 菜单

<span id="page-7-0"></span>Excellence in **Automation & Drives: Siemens** 

1. File 菜单:

用户可以通过 S7-PLCSIM 菜单 File > Save PLC As, 将当前模拟的 PLC 存储为一个文件, 下 次使用时可以通过 File > Open PLC,直接打开此文件,而不需要下载过程,方便调试。对于 S7-PLCSIM V5.4 版本,可以在此设置多种下载方式,例如,MPI, DP, Ethernet。

2. View 菜单:

用户可以通过 View > Accumulators/Block Registers/Stacks 来查看 PLC 内部的累加器/地 址寄存器/状态字/堆栈资源

3. Insert 菜单:

用户可以通过 Insert >Input Variable 插入变量(输入/ 输出/中间寄存器/定时器/计数器/ 数据块)方式来模拟各种工况。

4. PLC 菜单:

用户可以通过 PLC 菜单模拟真实 PLC 的上电/断电,内存复位操作,以及修改 PLC 的 MPI 地址 (S7-PLCSIM V5.4 版本以下)。

5. Execute 菜单: (仅对部分内容作解释)

- Key Switch Position: RUN 与 RUN-P 的区别,在 RUN 情况下,用户无法下载程序及修 改 S7-PLCSIM 内部存储区;RUN-P 情况下,用户可以下载程序及修改 S7-PLCSIM 内部存 储区,在两者中任意一种情况下,用户程序都可以正常运行。
- Startup Switch Position: 用户可以选择当 S7-PLCSIM 由 STOP 模式转换到 RUN 模式 时,执行的启动类型:Cold Start, 操作系统将调用 OB102,用户程序从开始位置执行, 存储在非保持区的用户数据被删除;Hot Start, 操作系统将调用 OB101, 并且用户程序 从中断位置继续执行;Warm Start, 操作系统将调用 OB100。
- Scan Mode: Single Scan S7-PLCSIM 特有的扫描模式,程序仅执行一个周期,当用户 通过 Next Scan 操作时, S7-PLCSIM 执行下一个扫描周期; Continuous Scan S7-PLCSIM 按照普通模式仿真真实 PLC 扫描模式。
- Next Scan: 当用户可以使能 S7-PLCSIM 执行下一个扫描周期
- Pause: 在不影响输出的情况下,中断当前仿真的程序,注意在暂停的情况下,可能会 导致其它应用程序与 S7-PLCSIM 的超时或连接中断。
- Automatic Timers:定时器自动运行
- Manual Timers: 可以通过插入定时器窗口,手动设置定时器的值及时基。
- Reset Timers:用户可以复位所有/部分的定时器
- Trigger Error OB:
- Scan Cycle Monitoring: 用户可以在此设置允许的最大程序执行时间,如果程序执行 超过此时间,S7-PLCSIM 将进入停止状态。
- 6. Tools 菜单:

www.plcworld.cn

Excellence in **Automation & Drives: Siemens** 

- Record/Playback S7-PLCSIM 主要用于模拟工况,而即使一个简单的工况也可能是由一 定时间段内的各种触发事件组成的。如果重复调试某个工况,而完全依赖于手工操作 模拟,是比较困难的。S7-PLCSIM 可以解决这个难题:编程人员可以将手工模拟过程录 制成一个事件文件,针对不同的工况,可以录制不同的事件文件。选择不同的事件文 件,即可模拟不同的工况,而不必一次又一次地去手动输入。
- 1) 录制事件: 此时操作者的每一步操作都会被记录下来

<span id="page-9-0"></span>Excellence in **Automation & Drives: Siemens** 

| 57-PLCSIM - SimView1                                                                                                    | $\Box$ ol $\times$ |
|----------------------------------------------------------------------------------------------------|--------------------|
| File<br>Edit<br>View<br>Inser <b>I</b><br><mark>d</mark> Record/Playback - 3<br>$\mathbf{x}$                                                                           |                    |
| ▯空◨<br>暭<br>56<br>$\mathbb{R}$<br>$\mathbf{H}$<br>47                                                                                                    | à<br>阎雀<br>阊       |
| $\mathbb{R}$<br>Ш<br>(no file)<br>Recording                                                                                                    |                    |
| CPU<br>U<br>ів<br>ш                                                                                                    |                    |
| SF<br>$\nabla$ RUN-P<br>ΙQΒ<br>IB.<br>0<br>0<br>Bits                                                                                                    | Bits               |
| <b>RUN</b><br>'DС<br>6 5<br>6.<br>5<br>7<br>$\overline{4}$<br>$\overline{4}$<br>$\frac{0}{ \mathbf{V} }$<br>7<br>3<br>$-2$<br><b>RUN</b><br><b>STOP</b><br><b>MRES</b> | 3.<br>2<br>⊽ ⊽     |
| <b>ISTOP</b>                                                                                                    |                    |
| Press F1 to get Help.                                                                                                    | $MPI = 2$<br>n.    |

图 3-2: 录制事件

2) 回放事件: 此时操作者的每一步操作会依次被重现(现在为第 2 个操作)

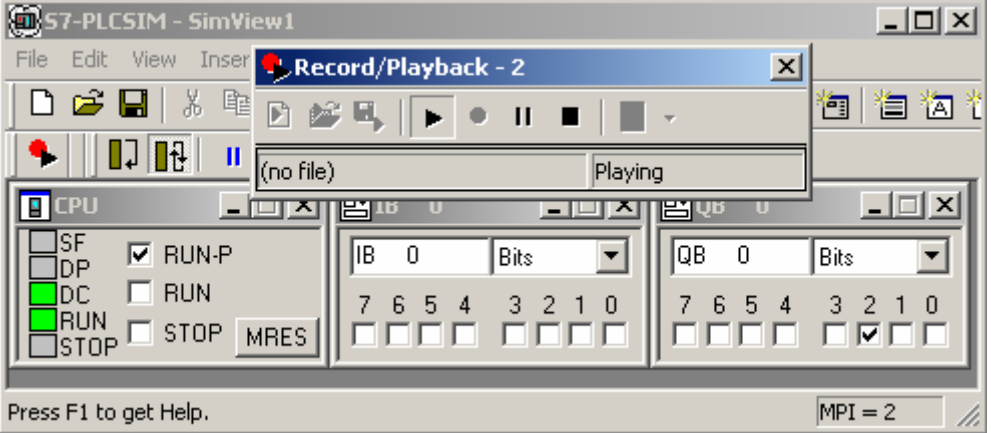

- 图 3-3: 事件回放
- Options 在此菜单下 S7-PLCSIM 可以先使用 Attach Symbols,导入 step7 项目的符号 表,然后在监控的情况下使用。

### **3.4.** S7-PLCSIM 的常见问题

### **3.4.1.** 问题:S7-PLCSIM 与在线连接的优先级

问题:当 S7-PLCSIM 已经运行,并且计算机已经与真实 PLC 有正确的编程连接方式,此时点击在 线监控或者下载程序, STEP7 所访问的节点是 S7-PLCSIM 还是真实 PLC 呢?

解答: S7-PLCSIM 的优先级要高于真实 PLC 在线连接的优先级。也就是说, 在 S7-PLCSIM 软件运行 的情况下,所有的下载/上传/监控操作,都是针对 S7-PLCSIM 进行的,与真实 PLC 无关。有时计 算机与真实 PLC 无法建立连接可能就是因为 S7-PLCSIM 正在运行, 此时关闭 S7-PLCSIM 即可。

#### <span id="page-10-0"></span>**3.4.2.** 问题:S7-PLCSIM 与 WinLC 的区别

问题:S7-PLCSIM 与 WinLC 有何区别?

**Siemens** 

解答:WinLC 的特性相当于真实 PLC 的特性, 所以此问题请参考本文中 S7-PLCSIM 与真实 PLC 区别 的章节。

#### 3.4.3. 问题: 无法调用 OB40

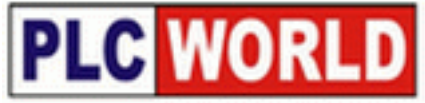

问题:为什么在 S7-PLCSIM 菜单中无法触发 OB40?

解答: S7-PLCSIM 仿真真实的 PLC, 由于 0B40 与硬件组态关系密切, 所以只有在下载了硬件组态后 (或者 Block 文件夹下的 SDB 文件), 在 S7-PLCSIM 菜单中才可以触发 OB40。

#### **3.4.4.** 问题:**S7-PLCSIM** 仿真通信程序

问题:S7-PLCSIM 是否可以仿真通信程序,例如:PTP 通信,以太网通信?

解答:S7-PLCSIM 无法仿真通信程序,此问题请参考本文中 S7-PLCSIM 与真实 PLC 区别的章节。

#### **3.4.5.** 问题:**S7-PLCSIM** 是否可以仿真定时器或定时中断功能

问题:S7-PLCSIM 是否可以仿真定时器或定时中断功能?

解答:S7-PLCSIM 的本质是一个在 Windows 环境下运行的应用程序,所以其执行状态与计算机的性 能及系统资源使用状态都有着密切的联系。其仿真程序的扫描周期也实时受计算机负荷的影响, 程序扫描周期可能会延长到几十个毫秒或者几百个毫秒。因此,当 S7 项目中的定时器时基定义非 常小(例如 10 毫秒)时, 或者定时中断周期非常小(例如几个毫秒)时, S7-PLCSIM(受 Windows 运行机制及计算机性能影响)是无法在这么短的时间内完成应有相应的。对于真实的 PLC, 由于其 实时功能是由硬件来保证的,所以不存在上述问题(如果程序量比较大,程序扫描周期大于定时 器的预设时间,这种情况下应当使用定时中断功能代替定时器的使用)。所以对于时序逻辑要求不 严格的程序逻辑,可以使用 S7-PLCSIM 仿真的;对于时序逻辑要求严格的程序逻辑,使用 S7-PLCSIM 仿真是不可靠的。

#### **3.4.6.** 问题:项目下载后,**S7-PLCSIM** 的 **SF** 点亮

问题: 为什么项目下载后, S7-PLCSIM 的 SF 点亮, 但程序仿真执行不受影响? 解答:这种情况多出现于向低版本的 S7-PLCSIM 软件下载了其无法识别的新硬件组态。用户升级 S7-PLCSIM 的软件版本即可。

# <span id="page-11-0"></span>**4.** 附录-推荐网址

**Siemens** 

### **4.1.** 西门子自动化与驱动产品的在线技术支持

西门子(中国)有限公司自动化与驱动集团 客户服务与支持中心

网站首页: <http://www.ad.siemens.com.cn/Service/>

专家推荐精品文档: <http://www.ad.siemens.com.cn/Service/recommend.asp>

AS常问问题: http://support.automation.siemens.com/CN/view/zh/10805055/133000

AS更新信息: http://support.automation.siemens.com/CN/view/zh/10805055/133400

"找答案"AS版区:<http://www.ad.siemens.com.cn/service/answer/category.asp?cid=1027>